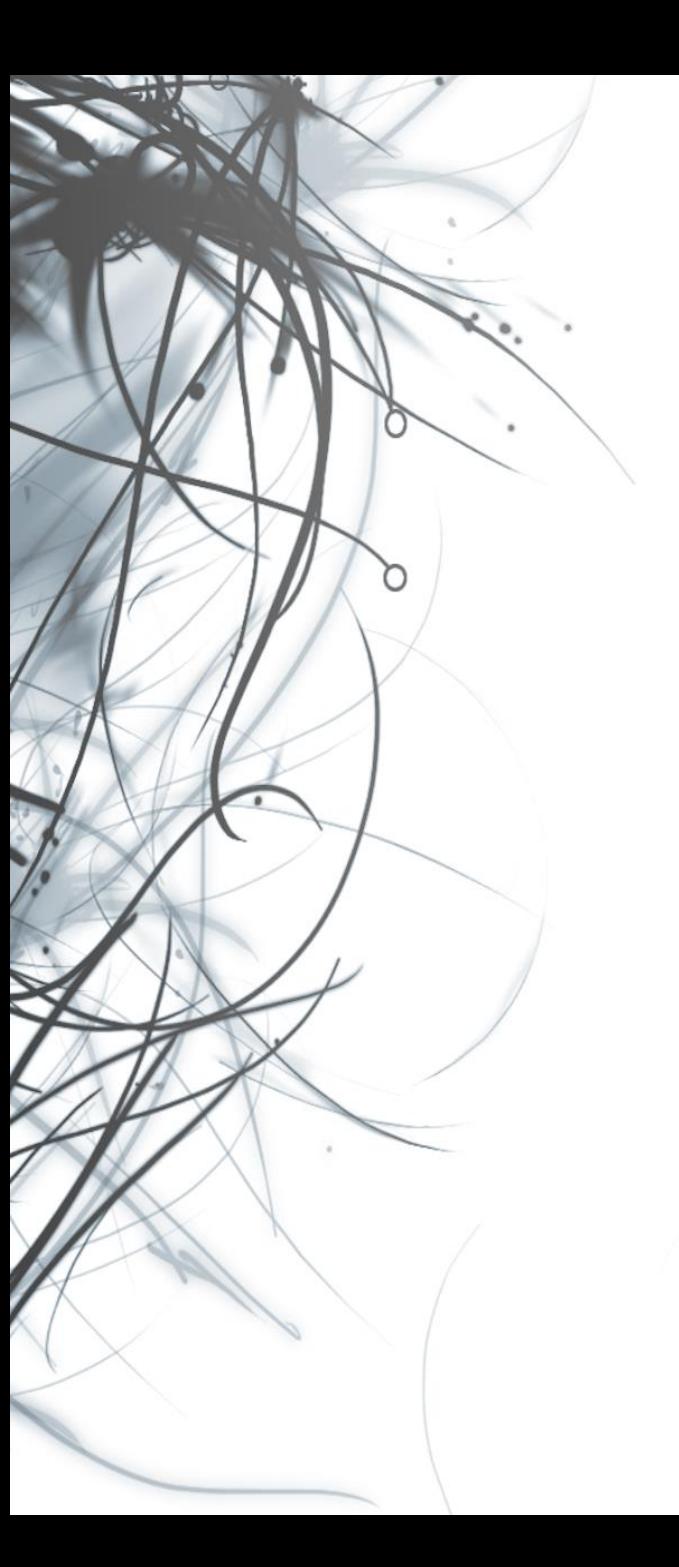

**Eötvös Loránd Tudományegyetem Informatikai Kar**

## **Eseményvezérelt alkalmazások fejlesztése II**

**5. előadás**

## **Windows Forms alkalmazások párhuzamosítása**

**Giachetta Roberto**

**groberto@inf.elte.hu http://people.inf.elte.hu/groberto**

#### **Szinkron és aszinkron tevékenységek**

- A tevékenységek végrehajtásának két megközelítése van:
	- *szinkron*: a tevékenység kezdeményezője megvárja annak lefutását
		- a hívó szál blokkolódik, amíg a tevékenység lefut
		- ha sokáig tart a tevékenység, akkor az a program felületén is észrevehető
	- *aszinkron*: a tevékenység kezdeményezője nem várja meg a lefutást, illetve az eredményt
		- a tevékenység (metódus) külön szálon fut
		- az eredményt később megkapjuk (pl. eseményen át)
		- a hívó szál nem blokkolódik, folytathatja a végrehajtást

*Feladat:* Készítsünk egy grafikus felületű alkalmazást Fibonacci számok számítására.

• a Fibonacci számot egy modell állítja elő (**FibonacciGenerator**), a generáláshoz (**Generate**) a klasszikus rekurzív képletet használjuk:

$$
F(n) = \begin{cases} 1 & \text{for } n < 3\\ F(n-1) + F(n-2) & \text{for } n \ge 3 \end{cases}
$$

• a grafikus felületen egy listában jelenítjük meg a számokat, és egy számbeállító segítségével szabályozzuk, hányadik számra vagyunk kíváncsiak

*Megvalósítás (***FibonacciGenerator.cs***):* **public Int64 Generate(Int32 number) { if (number < 1) throw new ArgumentOutOfRangeException(…); if (number > 100) throw new ArgumentOutOfRangeException(…);**

> **if (number < 3) return 1;**

**}**

**return Generate(number - 1)** 

**+ Generate(number - 2);**

#### **Windows Forms alkalmazások párhuzamosítása Aszinkron műveletek**

- A grafikus felületű alkalmazások felépítésében fontos, hogy
	- gyorsan reagáljunk a felhasználói interakcióra, a felhasználói felület mindig aktív legyen
	- amennyiben egy nagyobb műveletet hajtunk végre, azt aszinkron módon, háttérben végezzük
- A háttérben futtatandó tevékenységek jelentős része (pl. fájlkezelés, hálózatkezelés) aszinkron műveletként is elérhető
	- ez a műveletek nevében jelzett (**Async**)
	- pl.:

```
StreamReader reader = …;
reader.ReadLineAsync(); // aszinkron olvasás
```
#### **Windows Forms alkalmazások párhuzamosítása Aszinkron műveletek**

- Az szinkron műveletek eredménye bevárható egy másik aszinkron műveletben
	- aszinkron műveletet az **async** kulcsszóval hozhatunk létre
	- aszinkron műveletet bevárni az **await** utasítással tudunk
	- $pl.:$

**…**

**}**

**private async void ReadStreamAsync(Stream str) {**

```
StreamReader reader = new StreamReader(str);
String line = await reader.ReadLineAsync();
   // aszinkron módon olvasunk, és megvárjuk
   // a művelet lefutását
```
#### **Aszinkron tevékenységek megvalósítása**

- Az aszinkron műveletek alapja a *taszk* (**Task**), amely biztosítja a párhuzamos futtatást
	- a művelet tulajdonképpen taszkkal tér vissza, amely tartalmazhat eredményt is (**Task<T>**)
	- amennyiben meg szeretnénk várni a művelet eredményét, taszkot kell megadni visszatérési értékként
	- az aszinkronitást csak a megvalósításban kell jelölnünk, interfészben nem, csupán a taszk visszatérési értéket kell megadnunk
	- szinkron művelet is futtatható aszinkron módon a **Task.Run(…)**  művelete segítségével, amelynek lambda-kifejezést kell megadnunk

**Aszinkron tevékenységek megvalósítása**

```
• pl.:interface IAsyncInterface {
     Task ProcessAsync();
     Task<Int32> ComputeAsync(); 
     // aszinkron műveletek 
        (visszatérési értékből látszik)
  }
  …
 async Task SomeMethod(IAsyncInterface asInst) {
     Int32 result = 
        await asInst.ComputeAsync(); 
        // eredmény bevárása
  }
```
**…**

**Aszinkron tevékenységek megvalósítása**

```
class AsyncImplementation : IAsyncInterface
{
  private void Process(); // szinkron művelet
   public async Task ProcessAsync() 
   {
      await Task.Run(() => Process());
      // a tevékenység aszinkron végrehajtása
   }
   public async Task<Int32> ComputeAsync()
   { 
      await Task.Run(() => { … return value; });
   }
}
```
*Feladat:* Készítsünk egy grafikus felületű alkalmazást Fibonacci számok számítására.

• a Fibonacci számot egy modell állítja elő (**FibonacciGenerator**), a generáláshoz (**Generate**) a klasszikus rekurzív képletet használjuk:

$$
F(n) = \begin{cases} 1 & \text{for } n < 3\\ F(n-1) + F(n-2) & \text{for } n \ge 3 \end{cases}
$$

- lehetőséget adunk az aszinkron használatra is (**GenerateAsync**), lényegében egy taszkba burkoljuk a szinkron tevékenységet
- a felület így mindig aktív lesz, figyelmeztethetjük a felhasználót a tevékenységre

```
Megvalósítás (MainForm.cs):
  private async void ButtonGenerate_Click(…) {
     // aszinkron lesz az eseménykezelő
     _button.Text = "Generating... Please wait."; 
     …
     _listBox.Items.Insert(0, 
        await _generator.GenerateAsync(…));
         // megvárjuk a generálás eredményét
     …
```

```
_button.Text = "Generate";
```
**…**

**}**

*Feladat:* Készítsünk egy Tic-Tac-Toe programot, amelyben két játékos küzdhet egymás ellen.

- hatékonysági okokból valósítsuk meg aszinkron módon a teljes fájlkezelést, így
	- az **IPersistence** interfész **Load** és **Save** műveletei taszkkal térnek vissza
	- az **ITicTacToeModel** interfésze **LoadGame** és **SaveGame** műveletei is taszkkal térnek vissza
	- minden esetben a megvalósításban aszinkron műveleteket készítünk, és aszinkron műveleteket hívunk
	- ennek megfelelően minden felhasználáskor bevárjuk az eredményt

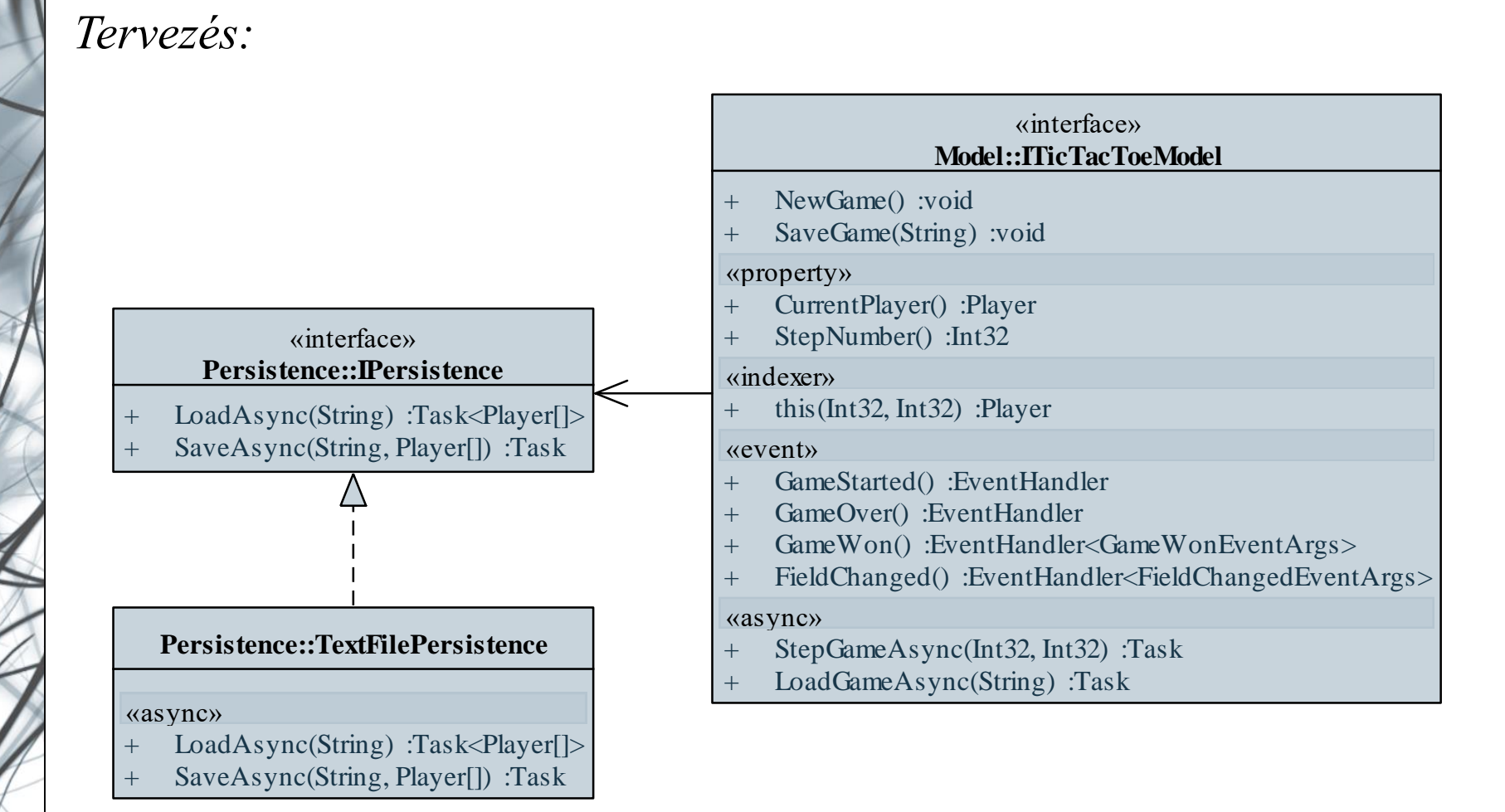

*Megvalósítás (***TextFilePersistence.cs***):*

**…**

**}**

```
public async Task<Player[]> LoadAsync(String path)
```

```
Byte[] fileData = 
 await Task.Run(() => File.ReadAllBytes(path));
   // fájl bináris tartalmának aszinkron
   // beolvasása
…
```

```
return fileData.Select(fileByte =>
   (Player)fileByte).ToArray();
```
#### **Párhuzamosítás időzítővel**

- Az időzítés egy másik lehetséges formája az aszinkron tevékenység végrehajtásnak, amely a grafikus felülettől függetlenül is használható a **System.Timers.Timer** időzítővel
	- kezelhető az intervallum (**Interval**), indítás és leállítás (**Start**, **Stop**), valamint az időzített esemény kiváltása (**Elapsed**)
	- a **System.Windows.Forms.Timer** vezérlővel ellentétben párhuzamosan fut a háttérben, és nagyobb pontosságot garantál
	- hátránya, hogy amennyiben grafikus felületű alkalmazással használjuk, szinkronizálást kell végeznünk a felülettel
	- ez feloldható a vezérlő **BeginInvoke** műveletével, amely egy lambda-kifejezéssel megadott akciót (**Action**) tud futtatni a felület szálán

#### **Windows Forms alkalmazások párhuzamosítása Párhuzamosítás időzítővel**

```
\bullet Pl.:
```
**}**

```
Timers.Timer myTimer = new Timer(); // időzítő
myTimer.Elapsed += 
   new ElapsedEventHandler(Timer_Elapsed);
   // időzített esemény
…
void Timer_Elapsed(…){
   // itt nem használhatjuk a felületet
   BeginInvoke(new Action(() => {
      // itt már igen
      myLabel.Text = e.SignalTime.ToString();
         // kiírjuk az eltelt időt a felületre
   }));
```
*Feladat:* Készítsünk egy vizsgatétel generáló alkalmazást kétrétegű architektúrában.

- a modell (**ExamGeneratorModel**) végzi a tételek generálását (**Generate**), amihez időzítőt használ, továbbá eseménnyel (**NumberGenerated**) jelzi, ha generált egy új számot
- emellett lehetőség van a tétel elfogadására (**Take**), illetve a korábban húzott tételek visszahelyezésére (**Return**)
- mindkét nézet kapcsolatban áll a modellel, a főablak az esemény hatására frissíti a megjelenítést (ügyelve a szinkronizációra)

*Tervezés:*

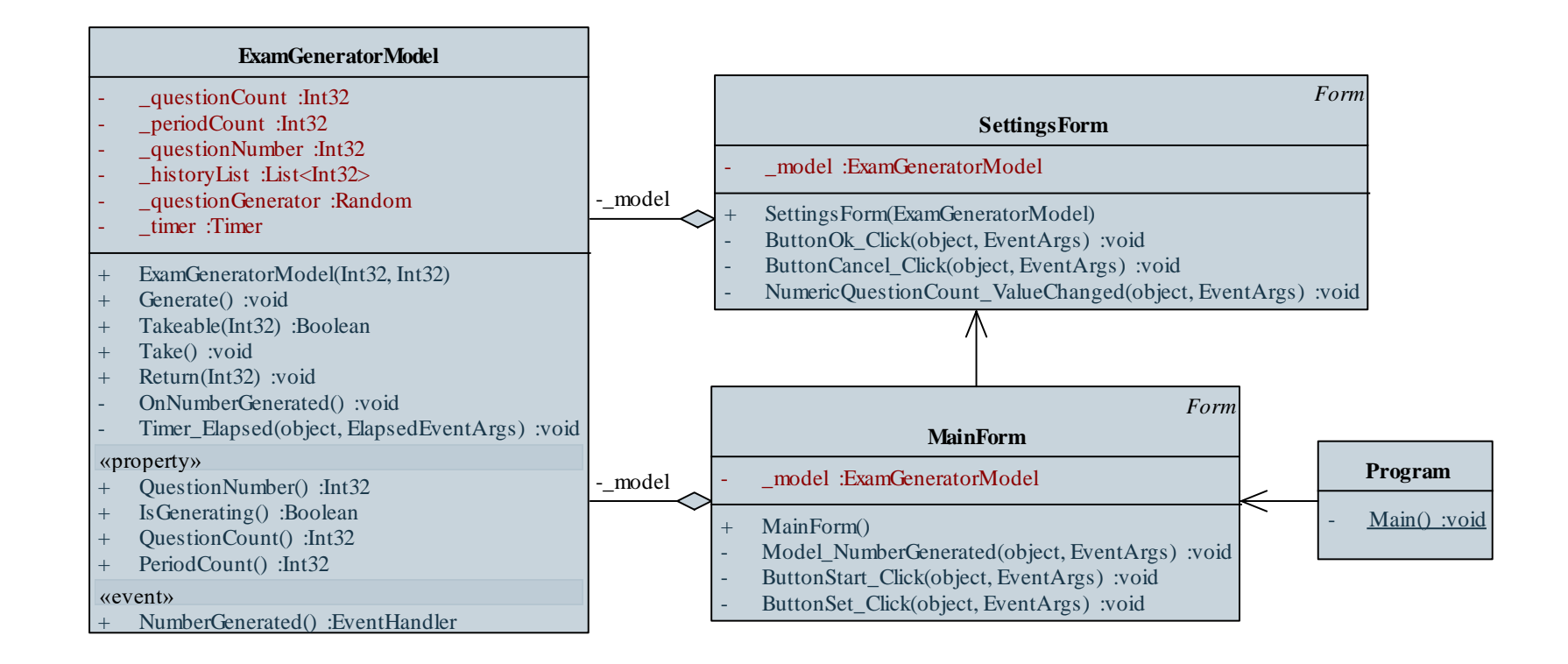

*Tervezés:*

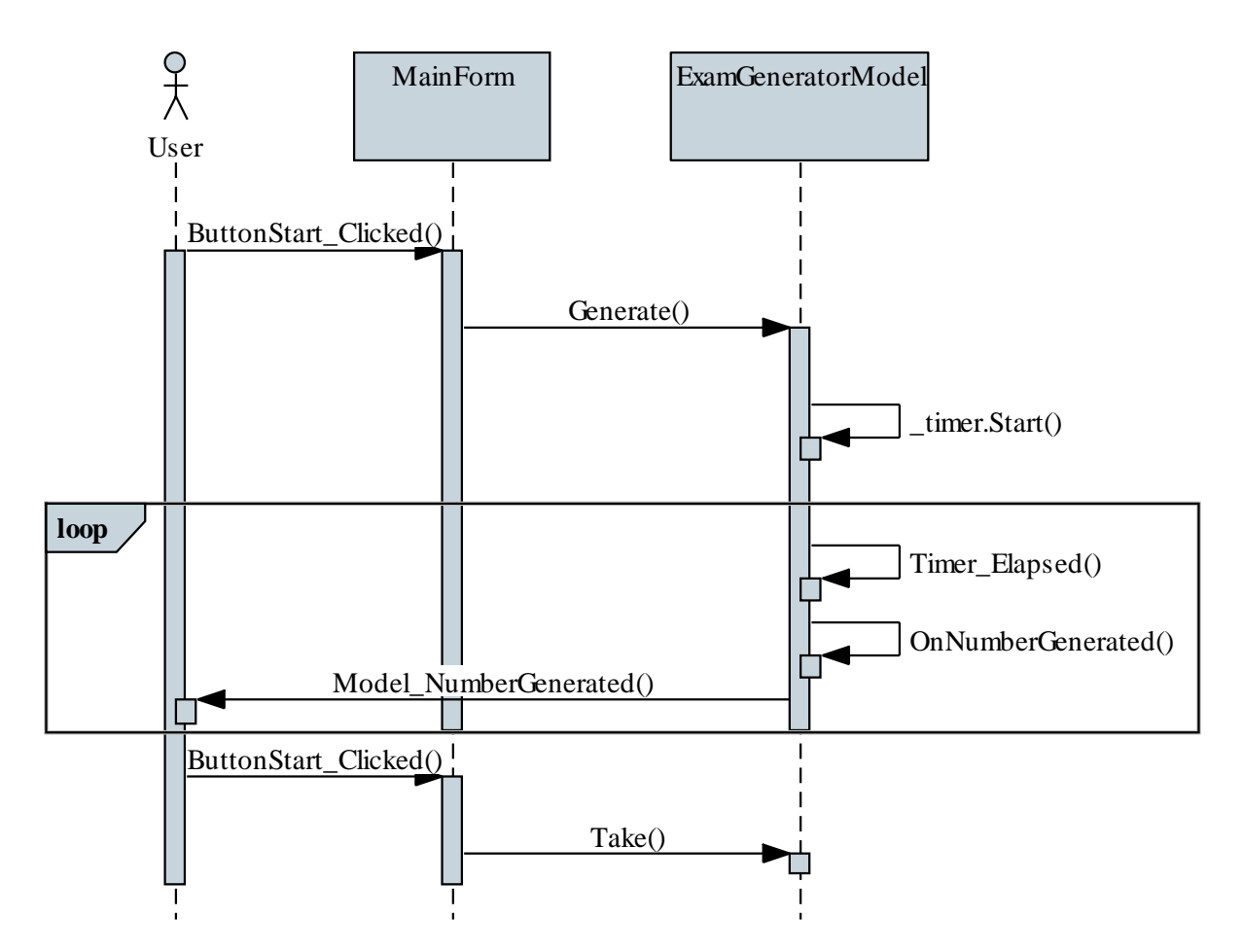

**ELTE IK, Eseményvezérelt alkalmazások fejlesztése II 5:19**

```
Megvalósítás (MainForm.cs):
  public MainForm(){
     _model = new ExamGeneratorModel(10, 0);
     _model.NumberGenerated += 
        new EventHandler(Model_NumberGenerated);
           // modell eseménye
  }
  private void Model_NumberGenerated(object sender,
                   EventArgs e){
    BeginInvoke(new Action(() => { 
       _textNumber.Text =
            _model.QuestionNumber.ToString(); 
    })); // szinkronizált végrehajtás
  }
```